# **cmd2 Documentation**

*Release 0.7.9*

**Catherine Devlin and Todd Leonhardt**

**Jan 07, 2018**

# **Contents**

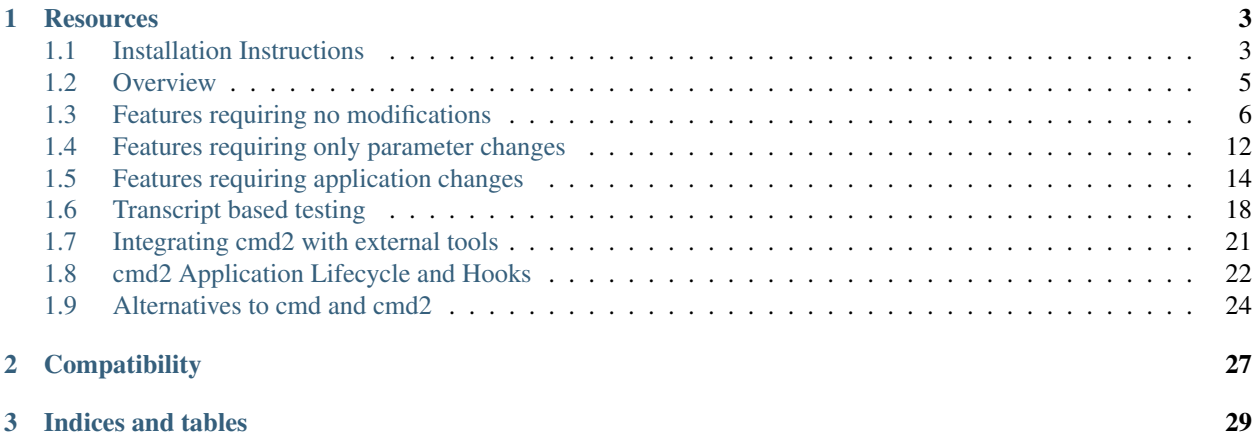

A python package for building powerful command-line interpreter (CLI) programs. Extends the Python Standard Library's [cmd](https://docs.python.org/3/library/cmd.html) package.

The basic use of cmd2 is identical to that of [cmd.](https://docs.python.org/3/library/cmd.html)

1. Create a subclass of cmd2. Cmd. Define attributes and  $d_{\text{O}_{\text{m}}} \star$  methods to control its behavior. Throughout this documentation, we will assume that you are naming your subclass App:

```
from cmd2 import Cmd
class App(Cmd):
    # customized attributes and methods here
```
2. Instantiate App and start the command loop:

 $app = App()$ app.cmdloop()

Note: The tab-completion feature provided by [cmd](https://docs.python.org/3/library/cmd.html) relies on underlying capability provided by GNU readline or an equivalent library. Linux distros will almost always come with the required library installed. For macOS, we recommend using the [Homebrew](https://brew.sh) package manager to install the readline package; alternatively for macOS the conda package manager that comes with the Anaconda Python distro can be used to install readline (preferably from conda-forge). For Windows, we recommend installing the [pyreadline](https://pypi.python.org/pypi/pyreadline) Python module.

# CHAPTER 1

## **Resources**

- <span id="page-6-0"></span>• [cmd](https://docs.python.org/3/library/cmd.html)
- [cmd2 project page](https://github.com/python-cmd2/cmd2)
- [project bug tracker](https://github.com/python-cmd2/cmd2/issues)
- Florida PyCon 2017: [slides](https://docs.google.com/presentation/d/1LRmpfBt3V-pYQfgQHdczf16F3hcXmhK83tl77R6IJtE)
- PyOhio 2011: [video](https://archive.org/details/pyvideo_541___pyohio-2011-interactive-command-line-interpreters-with-cmd-and-cmd2)

These docs will refer to App as your cmd2.Cmd subclass, and app as an instance of App. Of course, in your program, you may name them whatever you want.

Contents:

# <span id="page-6-1"></span>**1.1 Installation Instructions**

This section covers the basics of how to install, upgrade, and uninstall cmd2.

## **1.1.1 Installing**

First you need to make sure you have Python 2.7 or Python 3.4+, [pip,](https://pypi.python.org/pypi/pip) and [setuptools.](https://pypi.python.org/pypi/setuptools) Then you can just use pip to install from [PyPI.](https://pypi.python.org/pypi)

Note: Depending on how and where you have installed Python on your system and on what OS you are using, you may need to have administrator or root privileges to install Python packages. If this is the case, take the necessary steps required to run the commands in this section as root/admin, e.g.: on most Linux or Mac systems, you can precede them with sudo:

```
sudo pip install <package_name>
```
#### **Requirements for Installing**

• If you have Python 2 > = 2.7.9 or Python 3 > = 3.4 installed from [python.org,](https://www.python.org) you will already have [pip](https://pypi.python.org/pypi/pip) and [setuptools,](https://pypi.python.org/pypi/setuptools) but may need to upgrade to the latest versions:

On Linux or OS X:

pip install -U pip setuptools

On Windows:

python -m pip install -U pip setuptools

#### <span id="page-7-0"></span>**Use pip for Installing**

[pip](https://pypi.python.org/pypi/pip) is the recommended installer. Installing packages from [PyPI](https://pypi.python.org/pypi) with pip is easy:

pip install cmd2

This should also install the required 3rd-party dependencies, if necessary.

#### <span id="page-7-1"></span>**Install from GitHub using pip**

The latest version of cmd2 can be installed directly from the master branch on GitHub using [pip:](https://pypi.python.org/pypi/pip)

pip install -U git+git://github.com/python-cmd2/cmd2.git

This should also install the required 3rd-party dependencies, if necessary.

#### **Install from Debian or Ubuntu repos**

We recommend installing from [pip,](https://pypi.python.org/pypi/pip) but if you wish to install from Debian or Ubuntu repos this can be done with apt-get.

For Python 2:

sudo apt-get install python-cmd2

For Python 3:

sudo apt-get install python3-cmd2

This will also install the required 3rd-party dependencies.

Warning: Versions of cmd2 before 0.7.0 should be considered to be of unstable "beta" quality and should not be relied upon for production use. If you cannot get a version  $\geq 0.7$  from your OS repository, then we recommend installing from either pip or GitHub - see *[Use pip for Installing](#page-7-0)* or *[Install from GitHub using pip](#page-7-1)*.

#### **Deploy cmd2.py with your project**

cmd2 is contained in only one Python file (cmd2.py), so it can be easily copied into your project. *The copyright and license notice must be retained*.

This is an option suitable for advanced Python users. You can simply include this file within your project's hierarchy. If you want to modify cmd2, this may be a reasonable option. Though, we encourage you to use stock cmd2 and either composition or inheritance to achieve the same goal.

This approach will obviously NOT automatically install the required 3rd-party dependencies, so you need to make sure the following Python packages are installed:

- six
- pyparsing
- pyperclip

On Windows, there is an additional dependency:

• pyreadline

## **1.1.2 Upgrading cmd2**

Upgrade an already installed cmd2 to the latest version from [PyPI:](https://pypi.python.org/pypi)

pip install -U cmd2

This will upgrade to the newest stable version of cmd2 and will also upgrade any dependencies if necessary.

## **1.1.3 Uninstalling cmd2**

If you wish to permanently uninstall cmd2, this can also easily be done with [pip:](https://pypi.python.org/pypi/pip)

```
pip uninstall cmd2
```
## **1.1.4 Extra requirement for Python 2.7 only**

If you want to be able to pipe the output of commands to a shell command on Python 2.7, then you will need one additional package installed:

• subprocess32

# <span id="page-8-0"></span>**1.2 Overview**

cmd2 is an extension of [cmd,](https://docs.python.org/3/library/cmd.html) the Python Standard Library's module for creating simple interactive command-line applications.

cmd2 can be used as a drop-in replacement for [cmd.](https://docs.python.org/3/library/cmd.html) Simply importing cmd2 in place of [cmd](https://docs.python.org/3/library/cmd.html) will add many features to an application without any further modifications.

Understanding the use of [cmd](https://docs.python.org/3/library/cmd.html) is the first step in learning the use of cmd2. Once you have read the cmd docs, return here to learn the ways that cmd2 differs from [cmd.](https://docs.python.org/3/library/cmd.html)

<span id="page-9-2"></span>Note: cmd2 is not quite a drop-in replacement for [cmd.](https://docs.python.org/3/library/cmd.html) The [cmd.emptyline\(\)](https://docs.python.org/3/library/cmd.html#cmd.Cmd.emptyline) function is called when an empty line is entered in response to the prompt. By default, in [cmd](https://docs.python.org/3/library/cmd.html) if this method is not overridden, it repeats and executes the last nonempty command entered. However, no end user we have encountered views this as expected or desirable default behavior. Thus, the default behavior in cmd2 is to simply go to the next line and issue the prompt again. At this time, cmd2 completely ignores empty lines and the base class cmd.emptyline() method never gets called and thus the emptyline() behavior cannot be overridden.

# <span id="page-9-0"></span>**1.3 Features requiring no modifications**

These features are provided "for free" to a [cmd-](https://docs.python.org/3/library/cmd.html)based application simply by replacing import cmd with import cmd2 as cmd.

### <span id="page-9-1"></span>**1.3.1 Script files**

Text files can serve as scripts for your cmd2-based application, with the load, relative load, save, and edit commands.

Both ASCII and UTF-8 encoded unicode text files are supported.

Simply include one command per line, typed exactly as you would inside a cmd2 application.

```
Cmd.do_load(file_path)
```
Runs commands in script file that is encoded as either ASCII or UTF-8 text.

Usage: load <file\_path>

• file path - a file path pointing to a script

Script should contain one command per line, just like command would be typed in console.

#### Cmd.**do\_\_relative\_load**(*file\_path*)

Runs commands in script file that is encoded as either ASCII or UTF-8 text.

Usage: relative load  $\langle$  file path $\rangle$ 

optional argument: file\_path a file path pointing to a script

Script should contain one command per line, just like command would be typed in console.

If this is called from within an already-running script, the filename will be interpreted relative to the alreadyrunning script's directory.

NOTE: This command is intended to only be used within text file scripts.

Cmd.**do\_save**(*arg*)

Saves command(s) from history to file.

Usage: save [N] [file\_path]

- N Number of command (from history), or *\** for all commands in history (default: last command)
- file\_path location to save script of command(s) to (default: value stored in temporary file)

Cmd.**do\_edit**(*instance*, *arg*)

Edit a file or command in a text editor.

The editor used is determined by the editor settable parameter. "set editor (program-name)" to change or set the EDITOR environment variable.

The optional arguments are mutually exclusive. Either a command number OR a file name can be supplied. If neither is supplied, the most recent command in the history is edited.

Edited commands are always run after the editor is closed.

Edited files are run on close if the autorun\_on\_edit settable parameter is True.

Usage: edit [N]|[file\_path]

- N Number of command (from history), or *\** for all commands in history (default: last command)
- file\_path path to a file to open in editor

Options:

-h, --help show this help message and exit

#### **1.3.2 Comments**

Comments are omitted from the argument list before it is passed to a do\_ method. By default, both Python-style and C-style comments are recognized; you may change this by overriding app.commentGrammars with a different [pyparsing](http://pyparsing.wikispaces.com/) grammar (see the [arg\\_print](https://github.com/python-cmd2/cmd2/blob/master/examples/arg_print.py) example for specifically how to to this).

Comments can be useful in *[Script files](#page-9-1)*, but would be pointless within an interactive session.

```
def do_speak(self, arg):
    self.stdout.write(arg + '\n')
```

```
(Cmd) speak it was /* not */ delicious! # Yuck!
it was delicious!
```
### **1.3.3 Commands at invocation**

You can send commands to your app as you invoke it by including them as extra arguments to the program. cmd2 interprets each argument as a separate command, so you should enclose each command in quotation marks if it is more than a one-word command.

```
cat@eee:~/proj/cmd2/example$ python example.py "say hello" "say Gracie" quit
hello
Gracie
cat@eee:~/proj/cmd2/example$
```
Note: If you wish to disable cmd2's consumption of command-line arguments, you can do so by setting the allow cli args attribute of your cmd2. Cmd class instance to False. This would be useful, for example, if you wish to use something like [Argparse](https://docs.python.org/3/library/argparse.html) to parse the overall command line arguments for your application:

```
from cmd2 import Cmd
class App(Cmd):
    def __init__(self):
        self.allow_cli_args = False
```
#### <span id="page-10-0"></span>**1.3.4 Output redirection**

As in a Unix shell, output of a command can be redirected:

- sent to a file with  $>$ , as in my command args  $>$  filename.txt
- piped () as input to operating-system commands, as in mycommand args | wc
- sent to the paste buffer, ready for the next Copy operation, by ending with a bare >, as in mycommand args >.. Redirecting to paste buffer requires software to be installed on the operating system, [pywin32](http://sourceforge.net/projects/pywin32/) on Windows or [xclip](http://www.cyberciti.biz/faq/xclip-linux-insert-files-command-output-intoclipboard/) on \*nix.

If your application depends on mathematical syntax, > may be a bad choice for redirecting output - it will prevent you from using the greater-than sign in your actual user commands. You can override your app's value of self. redirector to use a different string for output redirection:

```
class MyApp(cmd2.Cmd):
    redirector = '->'
(Cmd) say line1 -> out.txt
```

```
(Cmd) say line2 ->-> out.txt
(Cmd) !cat out.txt
line1
line2
```
Note: If you wish to disable cmd2's output redirection and pipes features, you can do so by setting the allow\_redirection attribute of your cmd2.Cmd class instance to False. This would be useful, for example, if you want to restrict the ability for an end user to write to disk or interact with shell commands for security reasons:

```
from cmd2 import Cmd
class App(Cmd):
    def __init__(self):
        self.allow_redirection = False
```
cmd2's parser will still treat the >, >>, and *|* symbols as output redirection and pipe symbols and will strip arguments after them from the command line arguments accordingly. But output from a command will not be redirected to a file or piped to a shell command.

#### **1.3.5 Python**

The py command will run its arguments as a Python command. Entered without arguments, it enters an interactive Python session. That session can call "back" to your application with  $cmd("")$ . Through  $self$ , it also has access to your application instance itself which can be extremely useful for debugging. (If giving end-users this level of introspection is inappropriate, the locals\_in\_py parameter can be set to False and removed from the settable dictionary. See see *[Other user-settable parameters](#page-16-0)*)

```
(Cmd) py print("-".join("spelling"))
s-p-e-l-l-i-n-g
(Cmd) py
Python 2.6.4 (r264:75706, Dec 7 2009, 18:45:15)
[GCC 4.4.1] on linux2
Type "help", "copyright", "credits" or "license" for more information.
(CmdLineApp)
   py <command>: Executes a Python command.
   py: Enters interactive Python mode.
   End with `Ctrl-D` (Unix) / `Ctrl-Z` (Windows), `quit()`, 'exit()`.
   Non-python commands can be issued with `cmd("your command")`.
```

```
>>> import os
>>> os.uname()
('Linux', 'eee', '2.6.31-19-generic', '#56-Ubuntu SMP Thu Jan 28 01:26:53 UTC 2010',
ightharpoonup'i686')
>>> cmd("say --piglatin {os}".format(os=os.uname()[0]))
inuxLay
>>> self.prompt
' (Cmd) '>>> self.prompt = 'Python was here > '
>>> quit()
Python was here >
```
Using the py command is tightly integrated with your main cmd2 application and any variables created or changed will persist for the life of the application:

```
(Cmd) py x = 5(Cmd) py print(x)
5
```
The py command also allows you to run Python scripts via py run ('myscript.py'). This provides a more complicated and more powerful scripting capability than that provided by the simple text file scripts discussed in *[Script files](#page-9-1)*. Python scripts can include conditional control flow logic. See the **python scripting.py** cmd2 application and the script conditional.py script in the examples source code directory for an example of how to achieve this in your own applications.

Using py to run scripts directly is considered deprecated. The newer pyscript command is superior for doing this in two primary ways:

- it supports tab-completion of file system paths
- it has the ability to pass command-line arguments to the scripts invoked

There are no disadvantages to using pyscript as opposed to py run(). A simple example of using pyscript is shown below along with the examples/arg\_printer.py script:

```
(Cmd) pyscript examples/arg_printer.py foo bar baz
Running Python script 'arg_printer.py' which was called with 3 arguments
arg 1: 'foo'
arg 2: 'bar'
arg 3: 'baz'
```
Note: If you want to be able to pass arguments with spaces to scripts, then we strongly recommend setting the cmd2 global variable USE\_ARG\_LIST to True in your application using the set\_use\_arg\_list function. This passes all arguments to @options commands as a list of strings instead of a single string.

Once this option is set, you can then put arguments in quotes like so:

```
(Cmd) pyscript examples/arg_printer.py hello '23 fnord'
Running Python script 'arg_printer.py' which was called with 2 arguments
arg 1: 'hello'
arg 2: '23 fnord'
```
## <span id="page-13-0"></span>**1.3.6 IPython (optional)**

If [IPython](http://ipython.readthedocs.io) is installed on the system and the cmd2. Cmd class is instantiated with use\_ipython=True, then the optional ipy command will be present:

```
from cmd2 import Cmd
class App(Cmd):
    def __init__(self):
        Cmd.__init__(self, use_ipython=True)
```
The ipy command enters an interactive [IPython](http://ipython.readthedocs.io) session. Similar to an interactive Python session, this shell can access your application instance via self and any changes to your application made via self will persist. However, any local or global variable created within the ipy shell will not persist. Within the ipy shell, you cannot call "back" to your application with cmd(""), however you can run commands directly like so:

```
self.onecmd_plus_hooks('help')
```
[IPython](http://ipython.readthedocs.io) provides many advantages, including:

- Comprehensive object introspection
- Get help on objects with ?
- Extensible tab completion, with support by default for completion of python variables and keywords

The object introspection and tab completion make IPython particularly efficient for debugging as well as for interactive experimentation and data analysis.

## **1.3.7 Searchable command history**

All [cmd-](https://docs.python.org/3/library/cmd.html)based applications have access to previous commands with the up- and down- cursor keys.

All [cmd-](https://docs.python.org/3/library/cmd.html)based applications on systems with the readline module also provide [bash-like history list editing.](http://www.talug.org/events/20030709/cmdline_history.html)

cmd2 makes a third type of history access available, consisting of these commands:

```
Cmd.do_history(instance, arg)
```
history [arg]: lists past commands issued

```
no arg: list all
```
arg is integer: list one history item, by index

a..b, a:b, a:, ..b -> list history items by a span of indices (inclusive)

arg is string: list all commands matching string search

arg is /enclosed in forward-slashes/: regular expression search

Usage: history [options] (limit on which commands to include)

#### Options:

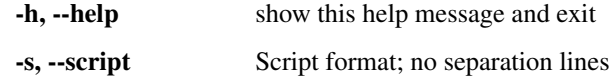

Cmd.**do\_run**(*arg*)

run [arg]: re-runs an earlier command

no arg -> run most recent command arg is integer -> run one history item, by index arg is string -> run most recent command by string search arg is /enclosed in forward-slashes/ -> run most recent by regex

## <span id="page-14-0"></span>**1.3.8 Quitting the application**

cmd2 pre-defines a quit command for you. It's trivial, but it's one less thing for you to remember.

#### **1.3.9 Abbreviated commands**

cmd2 apps will accept shortened command names so long as there is no ambiguity if the abbrev settable parameter is set to True. Thus, if do\_divide is defined, then divid, div, or even d will suffice, so long as there are no other commands defined beginning with *divid*, *div*, or *d*.

This behavior is disabled by default, but can be turned on with app.abbrev (see *[Other user-settable parameters](#page-16-0)*)

Warning: Due to the way the parsing logic works for multiline commands, abbreviations will not be accepted for multiline commands.

#### **1.3.10 Misc. pre-defined commands**

Several generically useful commands are defined with automatically included  $\text{do\_ methods.}$ 

```
Cmd.do_quit(arg)
     Exits this application.
```
Cmd.**do\_shell**(*command*)

Execute a command as if at the OS prompt.

Usage: shell <command> [arguments]

( ! is a shortcut for shell; thus !ls is equivalent to shell ls.)

#### **1.3.11 Transcript-based testing**

A transcript is both the input and output of a successful session of a cmd2-based app which is saved to a text file. The transcript can be played back into the app as a unit test.

```
$ python example.py --test transcript_regex.txt
.
----------------------------------------------------------------------
Ran 1 test in 0.013s
OK
```
See *[Transcript based testing](#page-21-0)* for more details.

#### **1.3.12 Tab-Completion**

cmd2 adds tab-completion of file system paths for all built-in commands where it makes sense, including:

- edit
- load
- pyscript
- save

• shell

cmd2 also adds tab-completion of shell commands to the shell command.

Additionally, it is trivial to add identical file system path completion to your own custom commands. Suppose you have defined a custom command foo by implementing the do\_foo method. To enable path completion for the foo command, then add a line of code similar to the following to your class which inherits from cmd2.Cmd:

```
# Assuming you have an "import cmd2" somewhere at the top
complete_foo = cmd2.Cmd.path_complete
```
This will effectively define the complete\_foo readline completer method in your class and make it utilize the same path completion logic as the built-in commands.

The build-in logic allows for a few more advanced path completion capabilities, such as cases where you only want to match directories. Suppose you have a custom command bar implemented by the do\_bar method. YOu can enable path completion of directories only for this command by adding a line of code similar to the following to your class which inherits from cmd2.Cmd:

```
# Make sure you have an "import functools" somewhere at the top
complete_bar = functools.partialmethod(cmd2.Cmd.path_complete, dir_only=True)
```
## <span id="page-15-0"></span>**1.4 Features requiring only parameter changes**

Several aspects of a cmd2 application's behavior can be controlled simply by setting attributes of App. A parameter can also be changed at runtime by the user *if* its name is included in the dictionary app.settable. (To define your own user-settable parameters, see *[Other user-settable parameters](#page-16-0)*)

#### **1.4.1 Case-insensitivity**

By default, all cmd2 command names are case-insensitive; sing the blues and SiNg the blues are equivalent. To change this, set App.case\_insensitive to False.

Whether or not you set case insensitive, *please do not* define command method names with any uppercase letters. cmd2 expects all command methods to be lowercase.

#### **1.4.2 Shortcuts (command aliases)**

Command aliases for long command names such as special-character shortcuts for common commands can make life more convenient for your users. Shortcuts are used without a space separating them from their arguments, like ! ls. By default, the following shortcuts are defined:

- **?** help
- **!** shell: run as OS-level command
- **@** load script file
- **@@** load script file; filename is relative to current script location

To define more shortcuts, update the dict App. shortcuts with the {'shortcut': 'command\_name'} (omit do\_):

```
class App(Cmd2):
    def __init__(self):
      # Make sure you update the shortcuts attribute before calling the super class __
\rightarrowinit
```

```
self.shortcuts.update({'*': 'sneeze', '~': 'squirm'})
# Make sure to call this super class __init__ after updating shortcuts
cmd2.Cmd.__init__(self)
```
Warning: Command aliases needed to be created by updating the shortcuts dictionary attribute prior to calling the cmd2. Cmd super class \_\_init\_\_() method. Moreover, that super class init method needs to be called after updating the shortcuts attribute This warning applies in general to many other attributes which are not settable at runtime such as commentGrammars, multilineCommands, etc.

## **1.4.3 Default to shell**

Every cmd2 application can execute operating-system level (shell) commands with shell or a ! shortcut:

```
(Cmd) shell which python
/usr/bin/python
(Cmd) !which python
/usr/bin/python
```
However, if the parameter default\_to\_shell is True, then *every* command will be attempted on the operating system. Only if that attempt fails (i.e., produces a nonzero return value) will the application's own default method be called.

(Cmd) which python /usr/bin/python (Cmd) my dog has fleas sh: my: **not** found \*\*\* Unknown syntax: my dog has fleas

## **1.4.4 Timing**

Setting App.timing to True outputs timing data after every application command is executed. The user can set this parameter during application execution. (See *[Other user-settable parameters](#page-16-0)*)

## **1.4.5 Echo**

If True, each command the user issues will be repeated to the screen before it is executed. This is particularly useful when running scripts.

#### **1.4.6 Debug**

Setting App. debug to True will produce detailed error stacks whenever the application generates an error. The user can set this parameter during application execution. (See *[Other user-settable parameters](#page-16-0)*)

#### <span id="page-16-0"></span>**1.4.7 Other user-settable parameters**

A list of all user-settable parameters, with brief comments, is viewable from within a running application with:

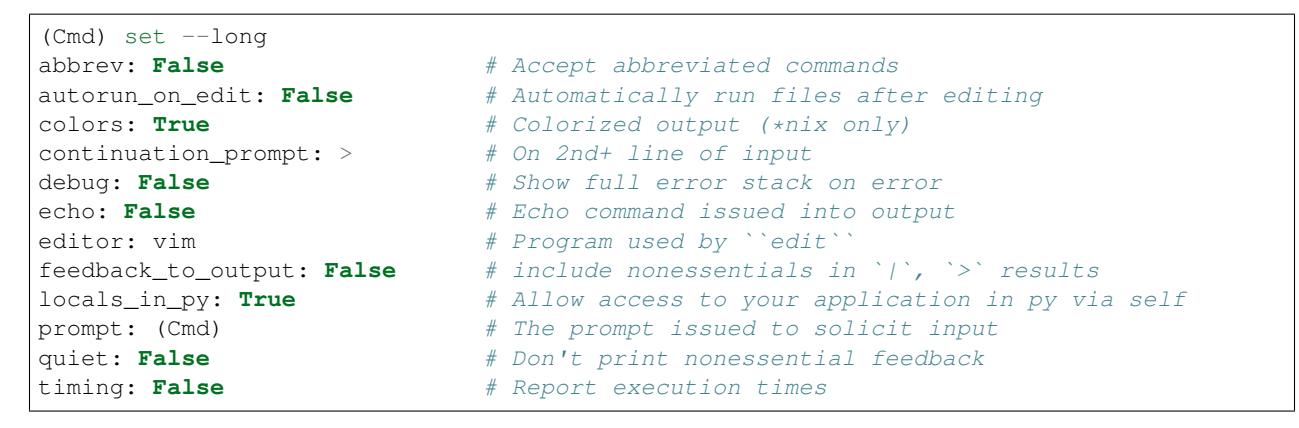

Any of these user-settable parameters can be set while running your app with the set command like so:

set abbrev **True**

# <span id="page-17-0"></span>**1.5 Features requiring application changes**

#### **1.5.1 Multiline commands**

Command input may span multiple lines for the commands whose names are listed in the parameter app. multilineCommands. These commands will be executed only after the user has entered a *terminator*. By default, the command terminators is ;; replacing or appending to the list app.terminators allows different terminators. A blank line is *always* considered a command terminator (cannot be overridden).

#### **1.5.2 Parsed statements**

cmd2 passes arg to a do\_ method (or default) as a ParsedString, a subclass of string that includes an attribute parsed. parsed is a pyparsing.ParseResults object produced by applying a [pyparsing](http://pyparsing.wikispaces.com/) grammar applied to arg. It may include:

command Name of the command called

raw Full input exactly as typed.

terminator Character used to end a multiline command

suffix Remnant of input after terminator

```
def do_parsereport(self, arg):
   self.stdout.write(arg.parsed.dump() + '\n')
```

```
(Cmd) parsereport A B /* C */ D; E
['parsereport', 'A B D', ';', 'E']
- args: A B D
- command: parsereport
- raw: parsereport A B /* C */ D; E
- statement: ['parsereport', 'A B D', ';']
   - args: A B D
    - command: parsereport
    - terminator: ;
```

```
suffix: E
terminator: ;
```
If parsed does not contain an attribute, querying for it will return None. (This is a characteristic of pyparsing. ParseResults.)

The parsing grammar and process currently employed by cmd2 is stable, but is likely significantly more complex than it needs to be. Future cmd2 releases may change it somewhat (hopefully reducing complexity).

(Getting arg as a ParsedString is technically "free", in that it requires no application changes from the [cmd](https://docs.python.org/3/library/cmd.html) standard, but there will be no result unless you change your application to *use* arg.parsed.)

#### **1.5.3 Environment parameters**

Your application can define user-settable parameters which your code can reference. First create a class attribute with the default value. Then update the settable dictionary with your setting name and a short description before you initialize the superclass. Here's an example, from examples/environment.py:

```
#!/usr/bin/env python
# coding=utf-8
\bar{n} \bar{n} \bar{n}A sample application for cmd2 demonstrating customized environment parameters
"''"''"''"from cmd2 import Cmd
class EnvironmentApp(Cmd):
    """ Example cmd2 application. """
   degreec = 22sunny = False
    def __init__(self):
        self.settable.update({'degrees_c': 'Temperature in Celsius'})
        self.settable.update({'sunny': 'Is it sunny outside?'})
        Cmd.__init__(self)
    def do_sunbathe(self, arg):
        if self.degrees_c < 20:
            result = "It's \{ / C - are you a penguin?".format(self.degrees_c)
        elif not self.sunny:
            result = 'Too dim.'
        else:
            result = 'UV is bad for your skin.'
        self.poutput(result)
    def _onchange_degrees_c(self, old, new):
        # if it's over 40C, it's gotta be sunny, right?
        if new > 40:
            self.sunny = True
if __name__ == '__main__':
   c = EnvironmentApp()
    c.cmdloop()
```
If you want to be notified when a setting changes (as we do above), then define a method \_onchange\_{setting}(). This method will be called after the user changes a setting, and will receive both the old value and the new value.

```
(Cmd) set --long | grep sunny
sunny: False # Is it sunny outside?
(Cmd) set --long | grep degrees
degrees_c: 22 # Temperature in Celsius
(Cmd) sunbathe
Too dim.
(Cmd) set degrees_c 41
degrees_c - was: 22
now: 41
(Cmd) set sunny
sunny: True
(Cmd) sunbathe
UV is bad for your skin.
(Cmd) set degrees_c 13
degrees_c - was: 41
now: 13
(Cmd) sunbathe
It's 13 C - are you a penguin?
```
#### **1.5.4 Commands with flags**

All do\_ methods are responsible for interpreting the arguments passed to them. However, cmd2 lets a do\_ methods accept Unix-style *flags*. It uses [optparse](https://docs.python.org/3/library/optparse.html) to parse the flags, and they work the same way as for that module.

Flags are defined with the options decorator, which is passed a list of [optparse-](https://docs.python.org/3/library/optparse.html)style options, each created with make\_option. The method should accept a second argument, opts, in addition to args; the flags will be stripped from args.

```
@options([make_option('-p', '--piglatin', action="store_true", help="atinLay"),
    make_option('-s', '--shout', action="store_true", help="N00B EMULATION MODE"),
    make option('-r', '--repeat', type="int", help="output [n] times")
])
def do_speak(self, arg, opts=None):
    """Repeats what you tell me to."""
    arg = \prime \cdot i \cdot \text{join(arg)}if opts.piglatin:
        arg = \frac{1}{6}s\frac{2}{3}say' \frac{2}{3} (arg[1:].rstrip(), arg[0])
    if opts.shout:
        arg = arg import()repetitions = opts.repeat or 1
    for i in range(min(repetitions, self.maxrepeats)):
        self.stdout.write(arg)
        self.stdout.write('\n')
```

```
(Cmd) say goodnight, gracie
goodnight, gracie
(Cmd) say -sp goodnight, gracie
OODNIGHT, GRACIEGAY
(Cmd) say -r 2 --shout goodnight, gracie
GOODNIGHT, GRACIE
GOODNIGHT, GRACIE
```
<span id="page-20-0"></span>options takes an optional additional argument, arg\_desc. If present, arg\_desc will appear in place of arg in the option's online help.

```
@options([make_option('-t', '--train', action='store_true', help='by train')],
         arg_desc='(from city) (to city)')
def do_travel(self, arg, opts=None):
    'Gets you from (from city) to (to city).'
```

```
(Cmd) help travel
Gets you from (from city) to (to city).
Usage: travel [options] (from-city) (to-city)
Options:
 -h, --help show this help message and exit
 -t, --train by train
```
#### **Controlling how arguments are parsed for commands with flags**

There are three functions which can globally effect how arguments are parsed for commands with flags:

```
cmd2.set_posix_shlex(val)
```
Allows user of cmd2 to choose between POSIX and non-POSIX splitting of args for @options commands.

Parameters **val** – bool - True => POSIX, False => Non-POSIX

cmd2.**set\_strip\_quotes**(*val*)

Allows user of cmd2 to choose whether to automatically strip outer-quotes when POSIX\_SHLEX is False.

**Parameters val** – bool - True => strip quotes on args and option args for @option commands if POSIX\_SHLEX is False.

#### cmd2.**set\_use\_arg\_list**(*val*)

Allows user of cmd2 to choose between passing @options commands an argument string or list of arg strings.

**Parameters**  $val - bool$  **- True**  $\Rightarrow$  **arg is a list of strings, False**  $\Rightarrow$  **arg is a string (for @options** commands)

Note: Since [optparse](https://docs.python.org/3/library/optparse.html) has been deprecated since Python 3.2, the cmd2 developers plan to replace optparse with [argparse](https://docs.python.org/3/library/argparse.html) at some point in the future. We will endeavor to keep the API as identical as possible when this change occurs.

#### **1.5.5 poutput, pfeedback, perror**

Standard cmd applications produce their output with self.stdout.write('output') (or with print, but print decreases output flexibility). cmd2 applications can use self.poutput('output'), self. pfeedback('message'), and self.perror('errmsg') instead. These methods have these advantages:

• More concise

– .pfeedback() destination is controlled by *[quiet](#page-21-1)* parameter.

### **1.5.6 color**

Text output can be colored by wrapping it in the colorize method.

```
Cmd.colorize(val, color)
```
Given a string (val), returns that string wrapped in UNIX-style special characters that turn on (and then off) text color and style. If the colors environment parameter is False, or the application is running on Windows, will return val unchanged. color should be one of the supported strings (or styles): red/blue/green/cyan/magenta, bold, underline

## <span id="page-21-1"></span>**1.5.7 quiet**

Controls whether self.pfeedback('message') output is suppressed; useful for non-essential feedback that the user may not always want to read. quiet is only relevant if app.pfeedback is sometimes used.

#### **1.5.8 select**

Presents numbered options to user, as bash select.

app.select is called from within a method (not by the user directly; it is app.select, not app.do\_select).

```
Cmd.select(opts, prompt='Your choice? ')
```
Presents a numbered menu to the user. Modelled after the bash shell's SELECT. Returns the item chosen.

Argument opts can be:

a single string -> will be split into one-word options

a list of strings -> will be offered as options

a list of tuples -> interpreted as (value, text), so that the return value can differ from the text advertised to the user

```
def do_eat(self, arg):
   sauce = self.select('sweet salty', 'Sauce? ')
   result = !(food) with (sauce) sauce, yum!'
   result = result.format(food=arg, sauce=sauce)
   self.stdout.write(result + '\n')
```

```
(Cmd) eat wheaties
    1. sweet
    2. salty
Sauce? 2
wheaties with salty sauce, yum!
```
# <span id="page-21-0"></span>**1.6 Transcript based testing**

A transcript is both the input and output of a successful session of a cmd2-based app which is saved to a text file. With no extra work on your part, your app can play back these transcripts as a unit test. Transcripts can contain regular expressions, which provide the flexibility to match responses from commands that produce dynamic or variable output.

## **1.6.1 Creating a transcript**

Here's a transcript created from python examples/example.py:

```
(Cmd) say -r 3 Goodnight, Gracie
Goodnight, Gracie
Goodnight, Gracie
```

```
Goodnight, Gracie
(Cmd) mumble maybe we could go to lunch
like maybe we ... could go to hmmm lunch
(Cmd) mumble maybe we could go to lunch
well maybe we could like go to er lunch right?
```
This transcript has three commands: they are on the lines that begin with the prompt. The first command looks like this:

(Cmd) say -r 3 Goodnight, Gracie

Following each command is the output generated by that command.

The transcript ignores all lines in the file until it reaches the first line that begins with the prompt. You can take advantage of this by using the first lines of the transcript as comments:

```
# Lines at the beginning of the transcript that do not
; start with the prompt i.e. '(Cmd) ' are ignored.
/* You can use them for comments. */
All six of these lines before the first prompt are treated as comments.
(Cmd) say -r 3 Goodnight, Gracie
Goodnight, Gracie
Goodnight, Gracie
Goodnight, Gracie
(Cmd) mumble maybe we could go to lunch
like maybe we ... could go to hmmm lunch
(Cmd) mumble maybe we could go to lunch
maybe we could like go to er lunch right?
```
In this example I've used several different commenting styles, and even bare text. It doesn't matter what you put on those beginning lines. Everything before:

(Cmd) say -r 3 Goodnight, Gracie

will be ignored.

#### **1.6.2 Regular Expressions**

If we used the above transcript as-is, it would likely fail. As you can see, the mumble command doesn't always return the same thing: it inserts random words into the input.

Regular expressions can be included in the response portion of a transcript, and are surrounded by slashes:

```
(Cmd) mumble maybe we could go to lunch
/.*\bmaybe\b.*\bcould\b.*\blunch\b.*/
(Cmd) mumble maybe we could go to lunch
/.*\bmaybe\b.*\bcould\b.*\blunch\b.*/
```
Without creating a tutorial on regular expressions, this one matches anything that has the words maybe, could, and lunch in that order. It doesn't ensure that we or go or to appear in the output, but it does work if mumble happens to add words to the beginning or the end of the output.

Since the output could be multiple lines long, cmd2 uses multiline regular expression matching, and also uses the DOTALL flag. These two flags subtly change the behavior of commonly used special characters like  $\cdot$ ,  $\cdot$  and  $\frac{1}{2}$ , so you may want to double check the [Python regular expression documentation.](https://docs.python.org/3/library/re.html)

If your output has slashes in it, you will need to escape those slashes so the stuff between them is not interpred as a regular expression. In this transcript:

```
(Cmd) say cd /usr/local/lib/python3.6/site-packages
/usr/local/lib/python3.6/site-packages
```
the output contains slashes. The text between the first slash and the second slash, will be interpreted as a regular expression, and those two slashes will not be included in the comparison. When replayed, this transcript would therefore fail. To fix it, we could either write a regular expression to match the path instead of specifying it verbatim, or we can escape the slashes:

```
(Cmd) say cd /usr/local/lib/python3.6/site-packages
\/usr\/local\/lib\/python3.6\/site-packages
```
Warning: Be aware of trailing spaces and newlines. Your commands might output trailing spaces which are impossible to see. Instead of leaving them invisible, you can add a regular expression to match them, so that you can see where they are when you look at the transcript:

```
(Cmd) set prompt
prompt: (Cmd)/ /
```
Some terminal emulators strip trailing space when you copy text from them. This could make the actual data generated by your app different than the text you pasted into the transcript, and it might not be readily obvious why the transcript is not passing. Consider using *[Output redirection](#page-10-0)* to the clipboard or to a file to ensure you accurately capture the output of your command.

If you aren't using regular expressions, make sure the newlines at the end of your transcript exactly match the output of your commands. A common cause of a failing transcript is an extra or missing newline.

If you are using regular expressions, be aware that depending on how you write your regex, the newlines after the regex may or may not matter.  $\angle Z$  matches *after* the newline at the end of the string, whereas  $\frac{2}{7}$  matches the end of the string *or* just before a newline.

## **1.6.3 Running a transcript**

Once you have created a transcript, it's easy to have your application play it back and check the output. From within the examples/ directory:

```
$ python example.py --test transcript_regex.txt
.
----------------------------------------------------------------------
Ran 1 test in 0.013s
OK
```
The output will look familiar if you use unittest, because that's exactly what happens. Each command in the transcript is run, and we assert the output matches the expected result from the transcript.

Note: If you have set allow\_cli\_args to False in order to disable parsing of command line arguments at invocation, then the use of  $-t$  or  $-t$  est to run transcript testing is automatically disabled. In this case, you can alternatively provide a value for the optional transcript\_files when constructing the instance of your cmd2. Cmd derived class in order to cause a transcript test to run:

```
from cmd2 import Cmd
class App(Cmd):
  # customized attributes and methods here
if __name__ == ' __main__':
   app = App(transcript_files=['exampleSession.txt'])
    app.cmdloop()
```
## <span id="page-24-0"></span>**1.7 Integrating cmd2 with external tools**

Throughout this documentation we have focused on the  $90\%$  use case, that is the use case we believe around  $90+\%$ of our user base is looking for. This focuses on ease of use and the best out-of-the-box experience where developers get the most functionality for the least amount of effort. We are talking about running cmd2 applications with the cmdloop() method:

```
from cmd2 import Cmd
class App(Cmd):
    # customized attributes and methods here
app = App()app.cmdloop()
```
However, there are some limitations to this way of using  $\text{cmd2}, \text{mainly that } \text{cmd2}$  owns the inner loop of a program. This can be unnecessarily restrictive and can prevent using libraries which depend on controlling their own event loop.

#### **1.7.1 Integrating cmd2 with event loops**

Many Python concurrency libraries involve or require an event loop which they are in control of such as [asyncio,](https://docs.python.org/3/library/asyncio.html) [gevent,](http://www.gevent.org/) [Twisted,](https://twistedmatrix.com) etc.

cmd2 applications can be executed in a fashion where cmd2 doesn't own the main loop for the program by using code like the following:

```
import cmd2
class Cmd2EventBased(cmd2.Cmd):
   def __init__(self):
        cmd2.Cmd.__init__(self)
    # ... your class code here ...
if __name__ == '__main__':
   app = Cmd2EventBased()
   app.preloop()
    # Do this within whatever event loop mechanism you wish to run a single command
   cmd_line_text = "help history"
    app.runcmds_plus_hooks([cmd_line_text])
    app.postloop()
```
The runcmds\_plus\_hooks() method is a convenience method to run multiple commands via onecmd\_plus\_hooks(). It properly deals with load commands which under the hood put commands in a FIFO queue as it reads them in from a script file.

<span id="page-25-1"></span>The **onecmd** plus hooks() method will do the following to execute a single  $\text{cmd2}$  command in a normal fashion:

- 1. Parse the command line text
- 2. Execute postparsing\_precmd()
- 3. Add the command to the history
- 4. Apply output redirection, if present
- 5. Execute precmd()
- 6. Execute onecmd() this is what actually runs the command
- 7. Execute postcmd()
- 8. Undo output rediriection (if present) and perform piping, if present
- 9. Execute postparsing\_postcmd()

Running in this fashion enables the ability to integrate with an external event loop. However, how to integrate with any specific event loop is beyond the scope of this documentation. Please note that running in this fashion comes with several disadvantages, including:

- Requires the developer to write more code
- Does not support transcript testing
- Does not allow commands at invocation via command-line arguments

Here is a little more info on runcmds plus hooks:

#### Cmd.**runcmds\_plus\_hooks**(*cmds*)

Convenience method to run multiple commands by onecmd\_plus\_hooks.

This method adds the given cmds to the command queue and processes the queue until completion or an error causes it to abort. Scripts that are loaded will have their commands added to the queue. Scripts may even load other scripts recursively. This means, however, that you should not use this method if there is a running cmdloop or some other event-loop. This method is only intended to be used in "one-off" scenarios.

NOTE: You may need this method even if you only have one command. If that command is a load, then you will need this command to fully process all the subsequent commands that are loaded from the script file. This is an improvement over onecmd\_plus\_hooks, which expects to be used inside of a command loop which does the processing of loaded commands.

Example: cmd\_obj.runcmds\_plus\_hooks(['load myscript.txt'])

**Parameters cmds** – list - Command strings suitable for onecmd\_plus\_hooks.

Returns bool - True implies the entire application should exit.

# <span id="page-25-0"></span>**1.8 cmd2 Application Lifecycle and Hooks**

The typical way of starting a cmd2 application is as follows:

```
from cmd2 import Cmd
class App(Cmd):
    # customized attributes and methods here
app = App()app.cmdloop()
```
There are several pre-existing methods and attributes which you can tweak to control the overall behavior of your application before, during, and after the main loop.

## <span id="page-26-0"></span>**1.8.1 Application Lifecycle Hook Methods**

The preloop and postloop methods run before and after the main loop, respectively.

```
Cmd.preloop()
```
Hook method executed once when the cmdloop() method is called.

Cmd.**postloop**()

Hook method executed once when the cmdloop() method is about to return.

#### **1.8.2 Application Lifecycle Attributes**

There are numerous attributes (member variables of the  $\text{cmd2}$ . Cmd) which have a significant effect on the application behavior upon entering or during the main loop. A partial list of some of the more important ones is presented here:

- intro: *str* if provided this serves as the intro banner printed once at start of application, after preloop runs
- allow\_cli\_args: *bool* if True (default), then searches for -t or –test at command line to invoke transcript testing mode inst and also processes any commands provided as arguments on the command line just prior to entering the main loop
- echo: *bool* if True, then the command line entered is echoed to the screen (most useful when running scripts)
- prompt: *str* sets the prompt which is displayed, can be dynamically changed based on application state and/or command results

## **1.8.3 Command Processing Hooks**

Inside the main loop, every time the user hits <Enter> the line is processed by the onecmd plus hooks method.

```
Cmd.onecmd_plus_hooks(line)
```
Top-level function called by cmdloop() to handle parsing a line and running the command and all of its hooks.

Parameters **line** – str - line of text read from input

Returns bool - True if cmdloop() should exit, False otherwise

As the onecmd\_plus\_hooks name implies, there are a number of *hook* methods that can be defined in order to inject application-specific behavior at various points during the processing of a line of text entered by the user. cmd2 increases the 2 hooks provided by cmd (precmd and postcmd) to 6 for greater flexibility. Here are the various hook methods, presented in chronological order starting with the ones called earliest in the process.

#### Cmd.**preparse**(*raw*)

Hook method executed just before the command line is interpreted, but after the input prompt is generated.

**Parameters**  $\textbf{raw} - \text{str} \cdot \text{raw}$  **command line input** 

Returns str - potentially modified raw command line input

#### Cmd.**postparse**(*parse\_result*)

Hook that runs immediately after parsing the command-line but before parsed() returns a ParsedString.

Parameters **parse\_result** – pyparsing.ParseResults - parsing results output by the pyparsing parser

Returns pyparsing.ParseResults - potentially modified ParseResults object

#### Cmd.**postparsing\_precmd**(*statement*)

This runs after parsing the command-line, but before anything else; even before adding cmd to history.

NOTE: This runs before precmd() and prior to any potential output redirection or piping.

<span id="page-27-1"></span>If you wish to fatally fail this command and exit the application entirely, set stop = True.

If you wish to just fail this command you can do so by raising an exception:

- raise EmptyStatement will silently fail and do nothing
- raise <AnyOtherException> will fail and print an error message

#### Parameters **statement** –

• the parsed command-line statement

Returns (bool, statement) - (stop, statement) containing a potentially modified version of the statement

#### Cmd.**precmd**(*statement*)

Hook method executed just before the command is processed by onecmd() and after adding it to the history.

Parameters **statement** – ParsedString - subclass of str which also contains pyparsing ParseResults instance

Returns ParsedString - a potentially modified version of the input ParsedString statement

#### Cmd.**postcmd**(*stop*, *line*)

Hook method executed just after a command dispatch is finished.

#### Cmd.**postparsing\_postcmd**(*stop*)

This runs after everything else, including after postcmd().

It even runs when an empty line is entered. Thus, if you need to do something like update the prompt due to notifications from a background thread, then this is the method you want to override to do it.

Parameters stop – bool - True implies the entire application should exit.

Returns bool - True implies the entire application should exit.

# <span id="page-27-0"></span>**1.9 Alternatives to cmd and cmd2**

For programs that do not interact with the user in a continuous loop - programs that simply accept a set of arguments from the command line, return results, and do not keep the user within the program's environment - all you need are [sys.](https://docs.python.org/3/library/sys.html)argv (the command-line arguments) and [argparse](https://docs.python.org/3/library/argparse.html) (for parsing UNIX-style options and flags). Though some people may prefer [docopt](https://pypi.python.org/pypi/docopt) or [click](http://click.pocoo.org) to [argparse.](https://docs.python.org/3/library/argparse.html)

The [curses](https://docs.python.org/3/library/curses.html) module produces applications that interact via a plaintext terminal window, but are not limited to simple text input and output; they can paint the screen with options that are selected from using the cursor keys. However, programming a [curses-](https://docs.python.org/3/library/curses.html)based application is not as straightforward as using [cmd.](https://docs.python.org/3/library/cmd.html)

Several Python packages exist for building interactive command-line applications approximately similar in concept to [cmd](https://docs.python.org/3/library/cmd.html) applications. None of them share cmd2's close ties to [cmd,](https://docs.python.org/3/library/cmd.html) but they may be worth investigating nonetheless. Two of the most mature and full featured are:

- [Python Prompt Toolkit](https://github.com/jonathanslenders/python-prompt-toolkit)
- [Click](http://click.pocoo.org)

[Python Prompt Toolkit](https://github.com/jonathanslenders/python-prompt-toolkit) is a library for building powerful interactive command lines and terminal applications in Python. It provides a lot of advanced visual features like syntax highlighting, bottom bars, and the ability to create fullscreen apps.

[Click](http://click.pocoo.org) is a Python package for creating beautiful command line interfaces in a composable way with as little code as necessary. It is more geared towards command line utilities instead of command line interpreters, but it can be used for either.

Getting a working command-interpreter application based on either [Python Prompt Toolkit](https://github.com/jonathanslenders/python-prompt-toolkit) or [Click](http://click.pocoo.org) requires a good deal more effort and boilerplate code than cmd2. cmd2 focuses on providing an excellent out-of-the-box experience with as many useful features as possible built in for free with as little work required on the developer's part as possible. We believe that cmd2 provides developers the easiest way to write a command-line interpreter, while allowing a good experience for end users. If you are seeking a visually richer end-user experience and don't mind investing more development time, we would recommend checking out [Python Prompt Toolkit.](https://github.com/jonathanslenders/python-prompt-toolkit)

In the future, we may investigate options for incorporating the usage of [Python Prompt Toolkit](https://github.com/jonathanslenders/python-prompt-toolkit) and/or [Click](http://click.pocoo.org) into cmd2 applications.

# CHAPTER 2

**Compatibility** 

<span id="page-30-0"></span>Tested and working with Python 2.7 and 3.4+.

# CHAPTER 3

Indices and tables

- <span id="page-32-0"></span>• genindex
- modindex
- search

# Index

# C

colorize() (cmd2.Cmd method), [17](#page-20-0)

# D

do\_\_relative\_load() (cmd2.Cmd method), [6](#page-9-2) do\_edit() (cmd2.Cmd method), [6](#page-9-2) do\_history() (cmd2.Cmd method), [10](#page-13-0) do\_load() (cmd2.Cmd method), [6](#page-9-2) do\_quit() (cmd2.Cmd method), [11](#page-14-0) do\_run() (cmd2.Cmd method), [10](#page-13-0) do\_save() (cmd2.Cmd method), [6](#page-9-2) do\_shell() (cmd2.Cmd method), [11](#page-14-0)

# O

onecmd\_plus\_hooks() (cmd2.Cmd method), [23](#page-26-0)

# P

postcmd() (cmd2.Cmd method), [24](#page-27-1) postloop() (cmd2.Cmd method), [23](#page-26-0) postparse() (cmd2.Cmd method), [23](#page-26-0) postparsing\_postcmd() (cmd2.Cmd method), [24](#page-27-1) postparsing\_precmd() (cmd2.Cmd method), [23](#page-26-0) precmd() (cmd2.Cmd method), [24](#page-27-1) preloop() (cmd2.Cmd method), [23](#page-26-0) preparse() (cmd2.Cmd method), [23](#page-26-0)

# R

runcmds\_plus\_hooks() (cmd2.Cmd method), [22](#page-25-1)

# S

select() (cmd2.Cmd method), [18](#page-21-2) set\_posix\_shlex() (in module cmd2), [17](#page-20-0) set\_strip\_quotes() (in module cmd2), [17](#page-20-0) set\_use\_arg\_list() (in module cmd2), [17](#page-20-0)